## **[START MOREMED](http://www.moremed.org/sitesearch.php)  [SEARCHHOUSE HERE](http://www.moremed.org/sitesearch.php)**

## **[PDF of this product description](http://www.moremed.org/index.pdf)**

**With moremed.org you will search PubMed and PubMedCentral to get a printable list of titles retrieved enhanced by barcod39 scannable item numbers to do bigger datasets offline.**

**The individual item will look like this:**

10. A comparative pilot study of the efficacy and safety of nebulized magnesium sulfate and intravenous magnesium sulfate in children with severe acute asthma.

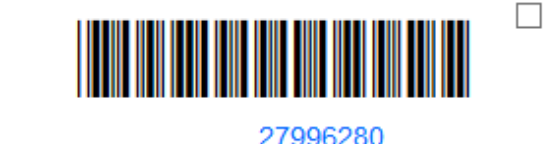

Asian Pac J Allergy Immunol 2017; 35  $(2)$ : 108-112

**You can scan (or type) individual the pmid identifier number to retrieve results, key 'PMID' will ...**

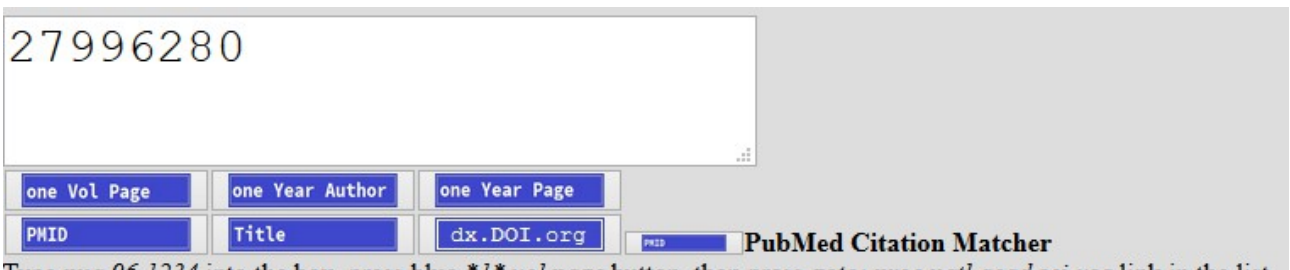

Type pna 96 1234 into the box, press blue \*1\* vol page button, then press goto: proc natl acad sci usa link in the list, then press open.

## **...open the 'common-linkout-box', from where...**

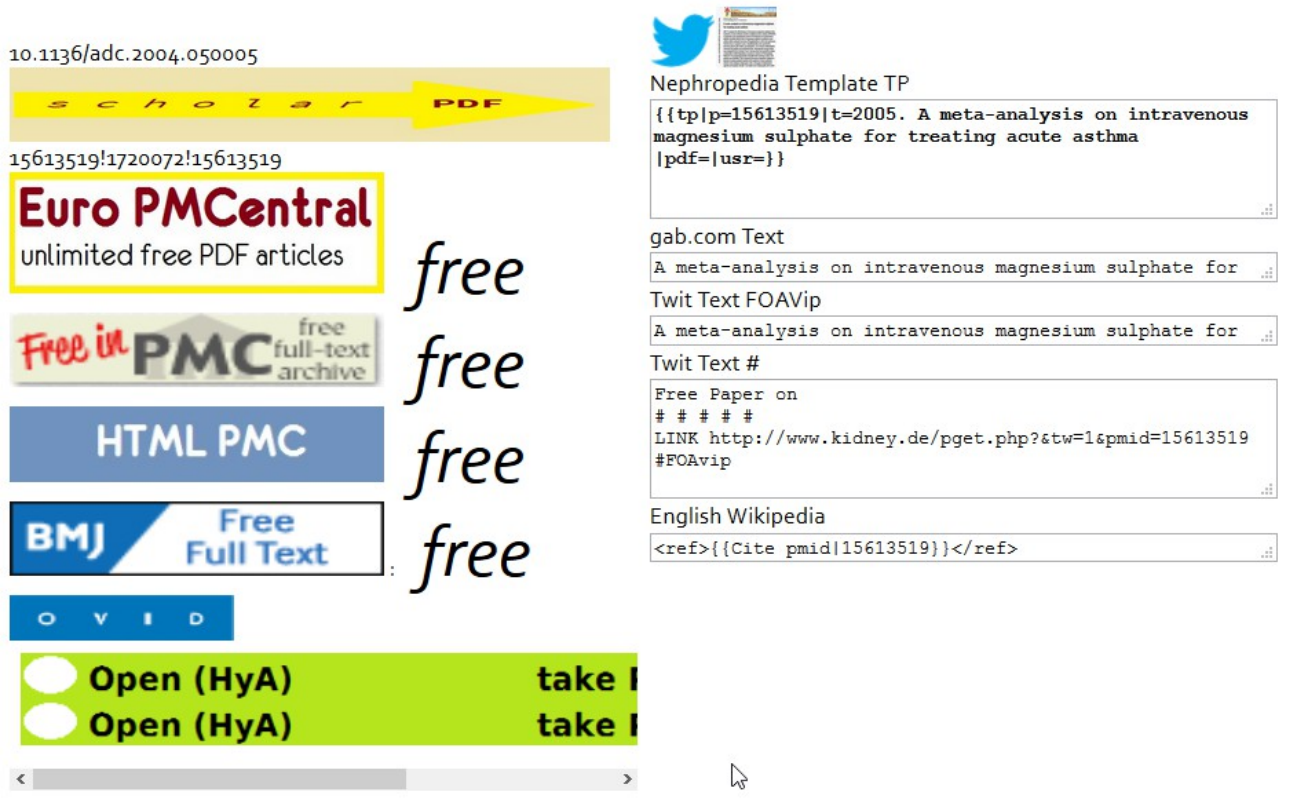

• A meta-analysis on intravenous magnesium sulphate for treating acute asthma #MMPMID15613519

• Cheuk DK; Chau TC; Lee SL

· Arch Dis Child 2005[Jan]: 90 (1): 74-7 PMID156135190aresp vesshow da

## **you can -copy paste the doi-identifier into sci-hub (use sci-hub with tor)**

**-open google scholar to get a free pdf link to the journal, researchgate or other trusted filehosts -open the paper on the journal's host -open the paper on PubMed / PMCentral**

**there is a very small abstract image next to the twitterbird which can be saved in standard size**

**you can copypaste messages for (own) wikimedia, gab or twitter.**

**Around the ad, title/source/abstract are shown.**

**Back to the title-list. It shows upto 2 x 150 items, those which are**

**NEXT PAGE** print with firefox **free and those wich seem not to be free. To get the next 2 x 150 items, use NEXT PAGE, to print the page take this printwith-firefox button. After having done all PubMed retrievals, it will run PMCentral automatically.**

**If you have a paper you will have a references section and you might want have a citated paper. So you need to ask PubMed to give a link...**

**I have setup a database of one-letter journal abbreviations to do that. Remember:**

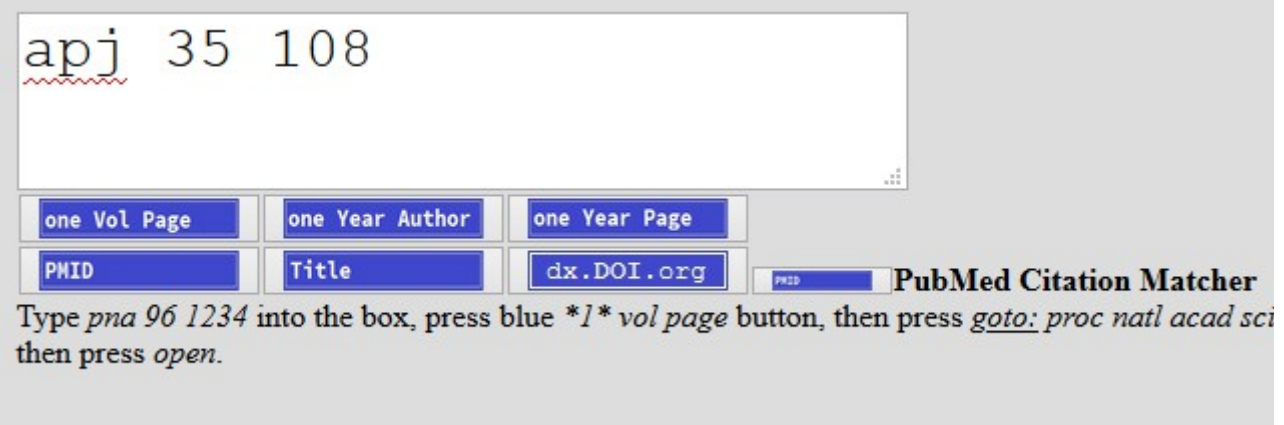

**Wheras apj means Asian Pacific Journal of Allergy and Immunology; press 'one VOL PAGE' button, then choose the appropriate journal**

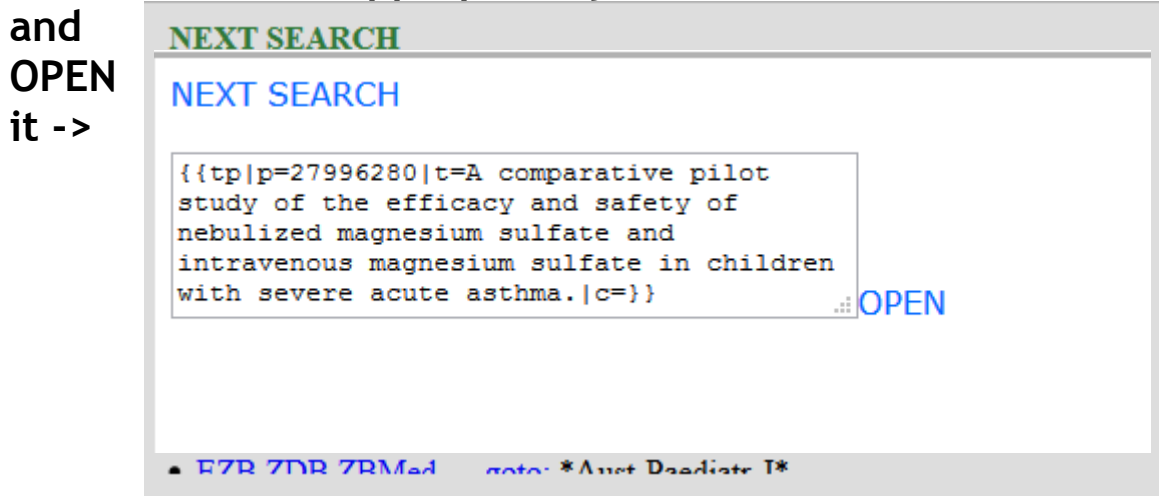

**'common linkout box'.**

**This is all moremed.org makes with PubMed / PMCentral.**

**But how to get started, where do i type my search term...**

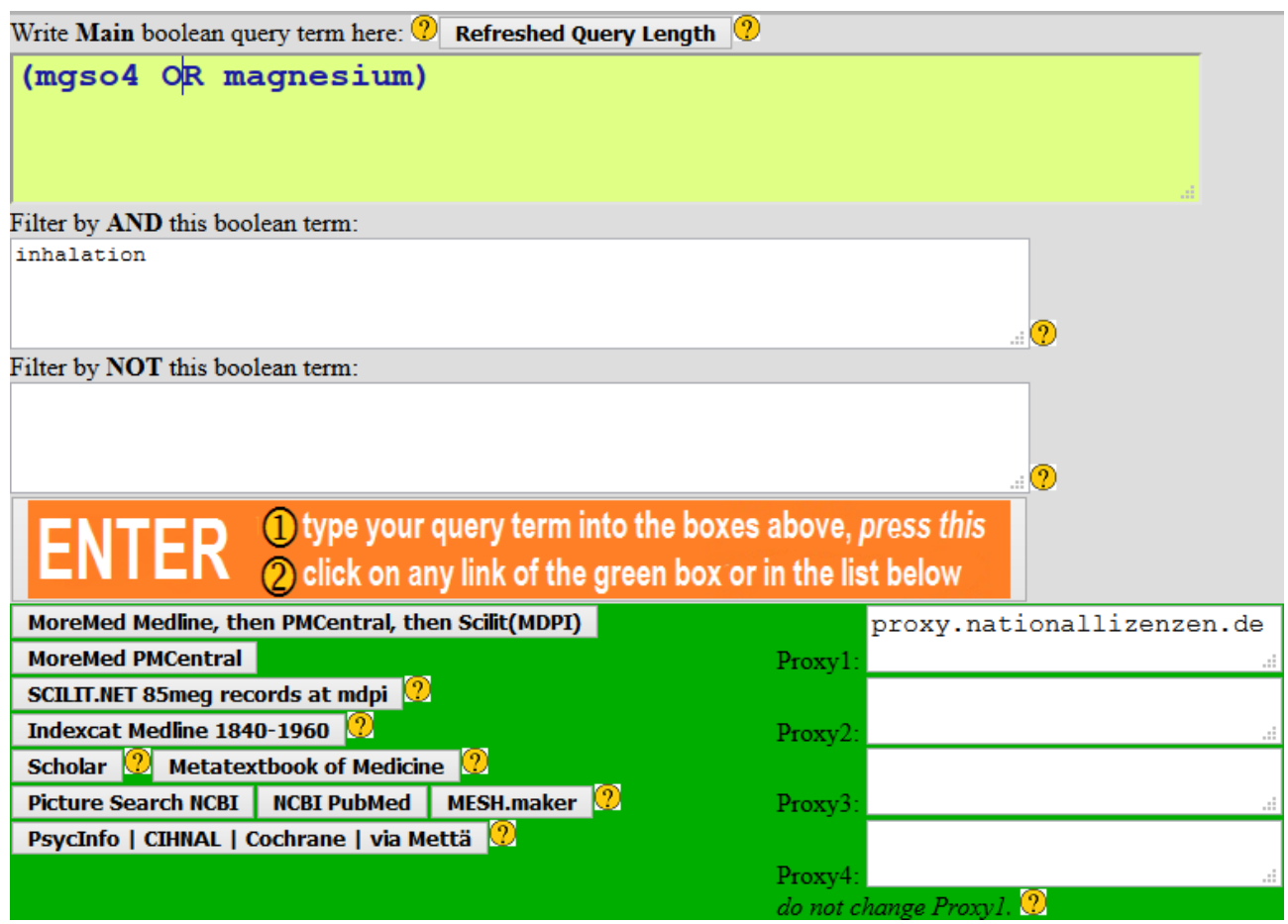

**means (mgso4 OR magnesium) AND inhalation program is php not javascript this is the reason to press the orange enter bar. (technically, the page reloads with** *all*  **linkables pre-loaded with your search term. Press then the 'MoreMed Medline, then PMCentral, then Scilit(MDPI) button. -> the title list (2 x 150/barcode) opens. Some others are below...**

**Scroll it further, there appears a major assortment with link buttons. As of 2012 when i made this program, many then valid linkouts are enabled and pre-fed with your original search term if they accept complex boolean or simplified search terms if not. Someday, Ill make a major workaround.**

**If you have a barcod39 reader, you need the [free 3 of 9](https://www.google.de/search?num=40&newwindow=1&safe=off&source=hp&q=) font.**

**It is recommended to use the Firexfox browser because all others gave faulty printouts at time of development.**